| IVET        | EXĩ                    |                       |                     | Welcome,Pegg       | y Howell | Student Faculty<br>View | View   | <u>Logout</u>                           | <u>My Account</u>                                                     | <u>Help</u> |  |
|-------------|------------------------|-----------------------|---------------------|--------------------|----------|-------------------------|--------|-----------------------------------------|-----------------------------------------------------------------------|-------------|--|
| Dashboard   | Courses                | LiveText Docs         | File Manager        | Reviews            | Forms    | Community               | Tools  |                                         |                                                                       |             |  |
| ssignme     | ents                   |                       | Term A              | ll Current Terms 🔻 | Course   | All 🔻                   | Recen  | nt Files                                |                                                                       |             |  |
| i Currently | y, there are no assig  | nments available in t | he selected term or | course.            |          |                         | Portfo | olio Modif<br><u>More Do</u><br>uncemen | ew Template 20<br>ied Mar 20, 201<br>ocuments Mo<br>ts<br>nouncements | 8           |  |
| 1           | Login to L<br>"Dashboo |                       |                     |                    |          |                         |        |                                         |                                                                       |             |  |
| 2           | Switch to view         | student               |                     |                    |          |                         |        |                                         |                                                                       |             |  |

LIVETEXI Learn what's possible.

| LIVETEXT                                         | Welcome,Peggy Howell   Student View   Faculty View Logout My Account                                              |  |  |  |  |  |
|--------------------------------------------------|----------------------------------------------------------------------------------------------------|--|--|--|--|--|
| Dashboard Courses LiveText Docs                  | File Manager Reviews Forms Co unity Tools                                                                         |  |  |  |  |  |
| Assignments                                      | Term All Current Terms  Course All  Recent Files                                                                  |  |  |  |  |  |
| Theater 100 GS Course Review                     | <u>GS Course Review Template 2</u><br>Portfolio Modified Mar 20, 20<br><u>More Documents</u> <u>M</u>             |  |  |  |  |  |
| Not submitted April 29, 2018 Continue Assignment | After switching to student view,<br>the assignment is visible on theAnnouncementsNo AnnouncementsNo Announcements |  |  |  |  |  |
| GSReview - Section I - GS 2017-2018              | dashboard. Click "Continue<br>Assignment"                                                                         |  |  |  |  |  |
|                                                  |                                                                                                    |  |  |  |  |  |

2

| LIVETEXT<br>Learn what's possible.                                                                                                    | General Studies Course Review ompleting/submitting course reviews                                                         |  |  |  |  |  |  |  |  |
|----------------------------------------------------------------------------------------------------|----------------------------------------------------------------------------------------------------|--|--|--|--|--|--|--|--|
| Dashboard Courses LiveText Docs                                                                                                    | File Manager Reviews Forms Community Tools                                                                                |  |  |  |  |  |  |  |  |
| Assignment Details                                                                                                    | (40 days)                                                                                                    |  |  |  |  |  |  |  |  |
| Description                                                                                                    | Show More.>                                                                                                    |  |  |  |  |  |  |  |  |
| 2. If available, data collected in LiveText is attached in "Resources."<br>If this is the first time log in, click<br>"Create Document"<br>Show Mo |                                                                                                    |  |  |  |  |  |  |  |  |
| Assignment Submission                                                                                                    |                                                                                                    |  |  |  |  |  |  |  |  |
| Attachment List<br>Comment                                                                                                    | Attach If you have already logged in, and you are returning to the assignment, click "the pencil" to open the assignment. |  |  |  |  |  |  |  |  |

by West Liberty C

### GS Course Review Template 2018

LIVETEXT Learn what's possible.

| O Hid                                | e Send this document for review                                                                                                    | Share this document      | Visitor pass preview                      | v 🖪 🖨     | 🗈 🚦 Save as Temp | olate 💿 🏟 Document Properties                                                        |     |  |  |
|--------------------------------------|----------------------------------------------------------------------------------------------------|--------------------------|-------------------------------------------|-----------|------------------|--------------------------------------------------------------------------------------|-----|--|--|
| Page List GS Course Review (Click ed |                                                                                                    | it for each section, and | d include your inforr                     | nation) 🥒 |                  | + 🖉 Manage Content                                                                   |     |  |  |
| your information)                    | <ul><li>(1) Course Descripti</li></ul>                                                                                                    | on and Student L         | earning Outcor                            | ne 🍬      |                  | Edit 🔟 🔻                                                                             |     |  |  |
|                                      | <ul> <li>Provide the course prefix, number, title, credit hours, catalog description and any prerequisites.</li> <li>Provide a clear and specific description of how this course meets the stated general studies student learning outcome. G Catalog (click to view)</li> <li>Always click save &amp; finish after updating each section.</li> </ul>                                                 |                          |                                           |           |                  |                                                                                      |     |  |  |
| Section title                        | (1) Course Description and Student Lea                                                                                                    | ning Outcome             |                                           |           |                  |                                                                                      |     |  |  |
|                                      | Normal • Font • Size                                                                                                    | B T W                    | I <u>U</u> SX <sub>2</sub> x <sup>2</sup> |           |                  |                                                                                      |     |  |  |
|                                      | ` 🕵 💽 Source 🥵 🛅                                                                                                    |                          |                                           |           |                  |                                                                                      |     |  |  |
|                                      | <ul> <li>Provide the course prefix, number, title, credit hours, catalog description and any prerequisites.</li> <li>Provide a clear and specific description of how this course meets the stated general studies student learning outcome. Ger aligned to specific outcomes in the WL Catalog (<u>click to view</u>)</li> <li>Always click save &amp; finish after updating each section.</li> </ul> |                          |                                           |           |                  | Information is added<br>directly to section or<br>cut/paste from<br>another document |     |  |  |
|                                      |                                                                                                    |                          |                                           |           |                  |                                                                                      | _ 4 |  |  |

LIVETEXT Learn what's possible.

| Section Editor   |                                                                                                    |   |
|------------------|----------------------------------------------------------------------------------------------------|---|
| Section title    | (5) Syllabus                                                                                                    |   |
|                  | Normal       Font       Size       Image: Big is a gradient of the size is a gradient of the size is a gradient of |   |
| section          | nages can be uploaded in each individual<br>n. Click "Edit" under "File Attachments" to<br>d syllabi or other documents.                                                                                                    |   |
|                  | body p                                                                                                    |   |
| Image            |                                                                                                    |   |
| Inserted Image   | (none) <u>Edit</u>                                                                                                    |   |
| File Attachments |                                                                                                    | _ |
| Inserted Files   | (none) Edit                                                                                                    | 5 |

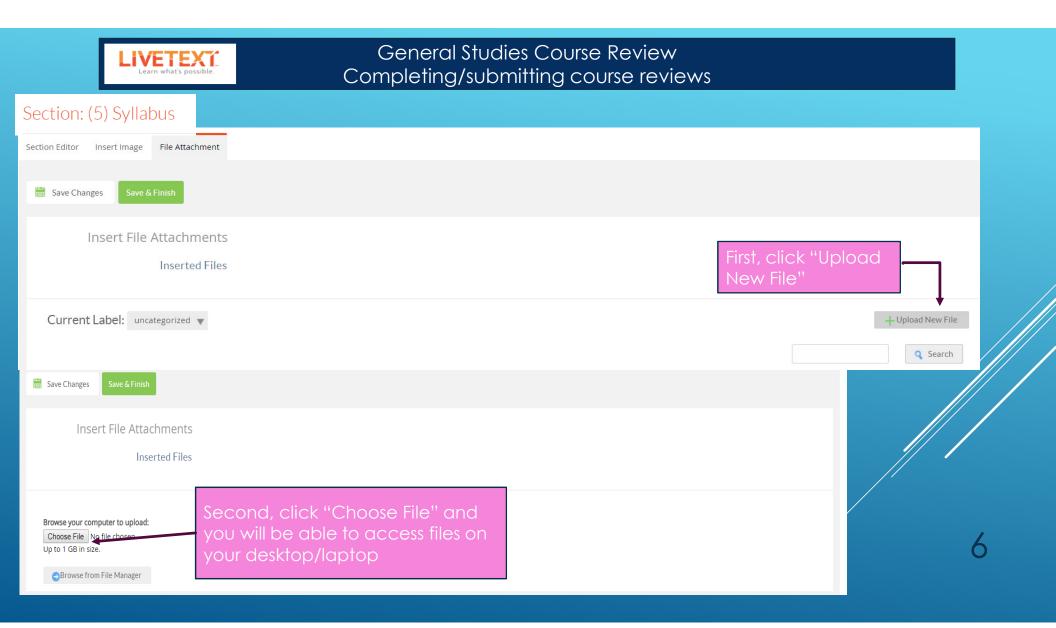

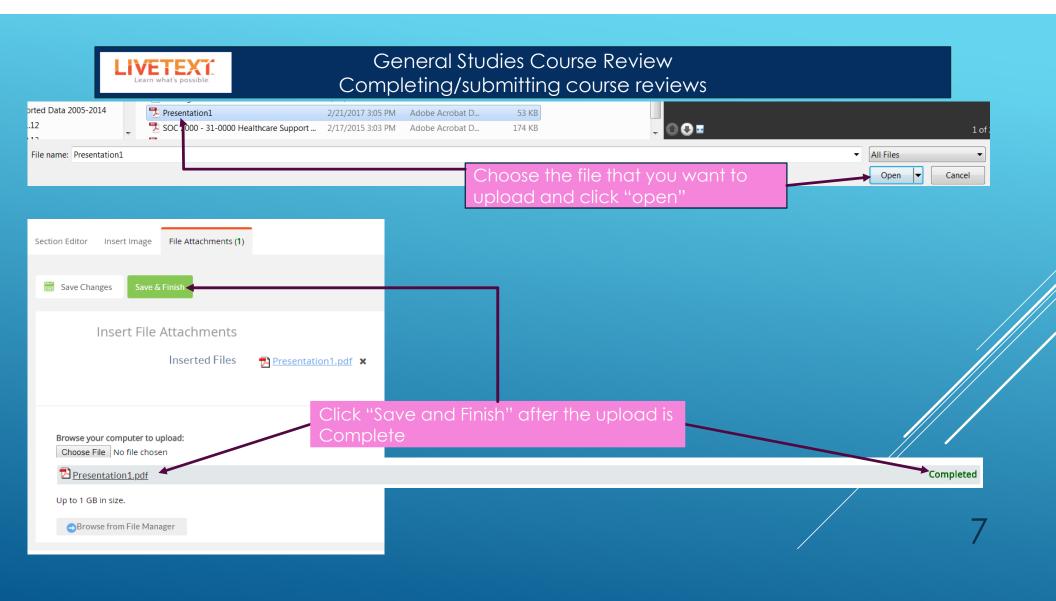

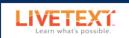

| Welcome, Peggy Howell   Student View   Faculty View       Logout       My Account       Help                                                                                                    |        |
|----------------------------------------------------------------------------------------------------|--------|
| Dashboard Courses LiveText Docs File Manager Reviews Forms Community Tools                                                                                                    |        |
| Documents Main Page                                                                                                    |        |
| GS Course Review Template 2018<br>After completing all sections, retu                                                                                                    | irn to |
| This document is attached to the assignment Theater 100 GS Course Review Return to Assignment to Assignment Theater 100 GS Course Review to Assignment '' Return to Assignment '' Return to Assignment'' | eturn  |
| ⊖ Hide Send this document for review ✓ Share this document ✓ Visitor pass preview □ □ □ □ ■ ■ ■ ■                                                                                                    |        |
| Page List Document Properties                                                                                                    |        |
| GS Course Review (Click edit<br>for each section, and include<br>your information) $\bigcirc$ H Manage Content                                                                                           |        |
|                                                                                                    | 8      |

| LIVETE)<br>Learn what's pos | Sible.     |                  | General Stu      |                 |              |           |       |                     |  |
|-----------------------------|------------|------------------|------------------|-----------------|--------------|-----------|-------|---------------------|--|
| Dashboard                   | Courses    | LiveText Docs    | File Manager     | Reviews         | Forms        | Community | Tools |                     |  |
|                             |            |                  |                  |                 |              |           |       | Show More >         |  |
| As                          | signment S | ubmission        |                  |                 |              |           |       |                     |  |
|                             | Att        | achment List 🛛 🔓 | GS Course Review | / Template 2018 | 3 🖊 🗙        |           |       |                     |  |
|                             |            |                  | Attach           |                 |              |           |       |                     |  |
|                             |            | Comment          |                  |                 |              |           |       |                     |  |
|                             |            |                  |                  |                 |              | 11        |       |                     |  |
|                             |            |                  |                  |                 |              |           |       |                     |  |
|                             |            | Th               | e last step      | is "Subm        | nit Assian   | nment"    | Submi | t Assignment Cancel |  |
|                             |            |                  |                  | 13 30.011       | iii 7 (33)Gi |           |       | Carcer              |  |
|                             |            |                  |                  |                 |              |           |       |                     |  |
|                             |            |                  |                  |                 |              |           |       | <u> </u>            |  |